## **VI-6.Document by User FOADOCU**

**Document by User FOADOCU** displays a list of documents originated by a specific user. This form also allows the user to view documents by document type, specific document, certain activity date, or a range of dates and status.

*NOTE: Checking for incomplete documents should be done on a monthly basis. During the fiscal year-end (month of June) checking everyday would be best.*

Follow the steps below:

## **Go To….** Enter **FOADOCU [ENTER]**

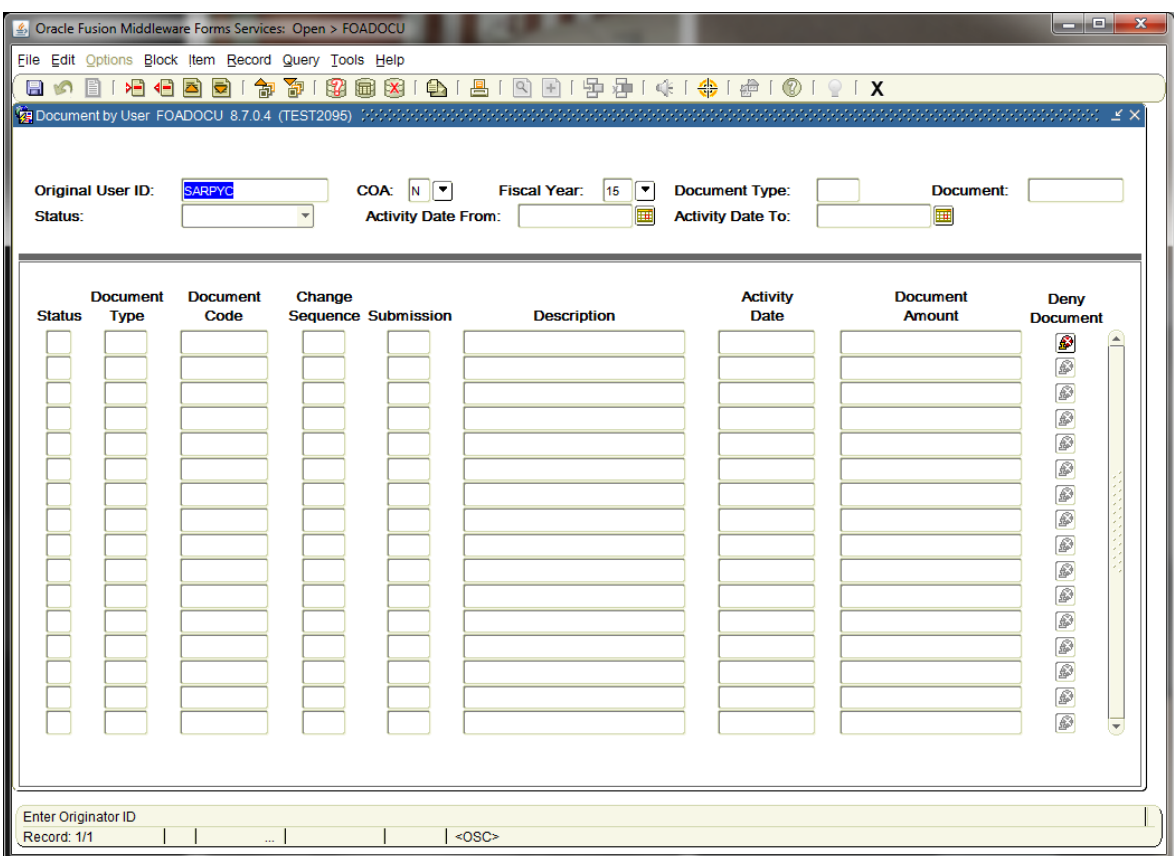

**Original User ID:** User ID automatically populate. **[TAB]** 

## **AND/OR**

## **Enter one or more of the following fields to narrow the search:**

**Document Type:** Choose from the following document type codes:

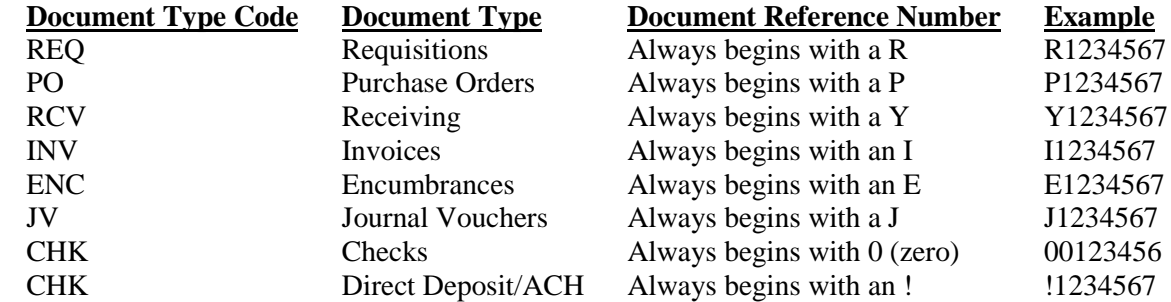

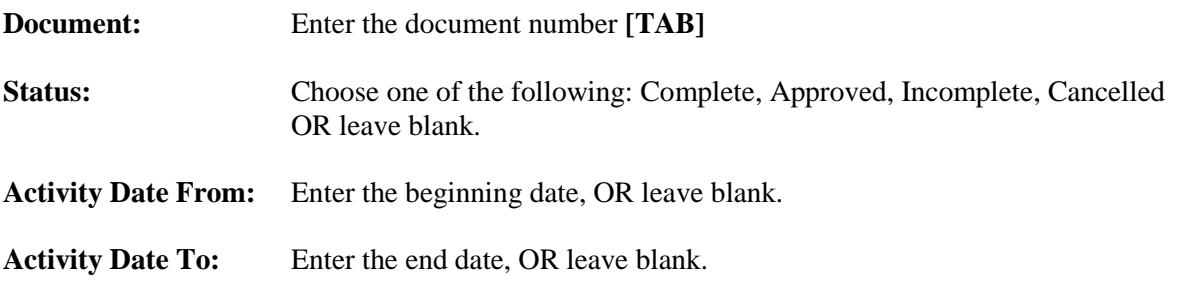

**Next Block [Ctrl+Pg Down]** to view documents associated with your User ID**.**

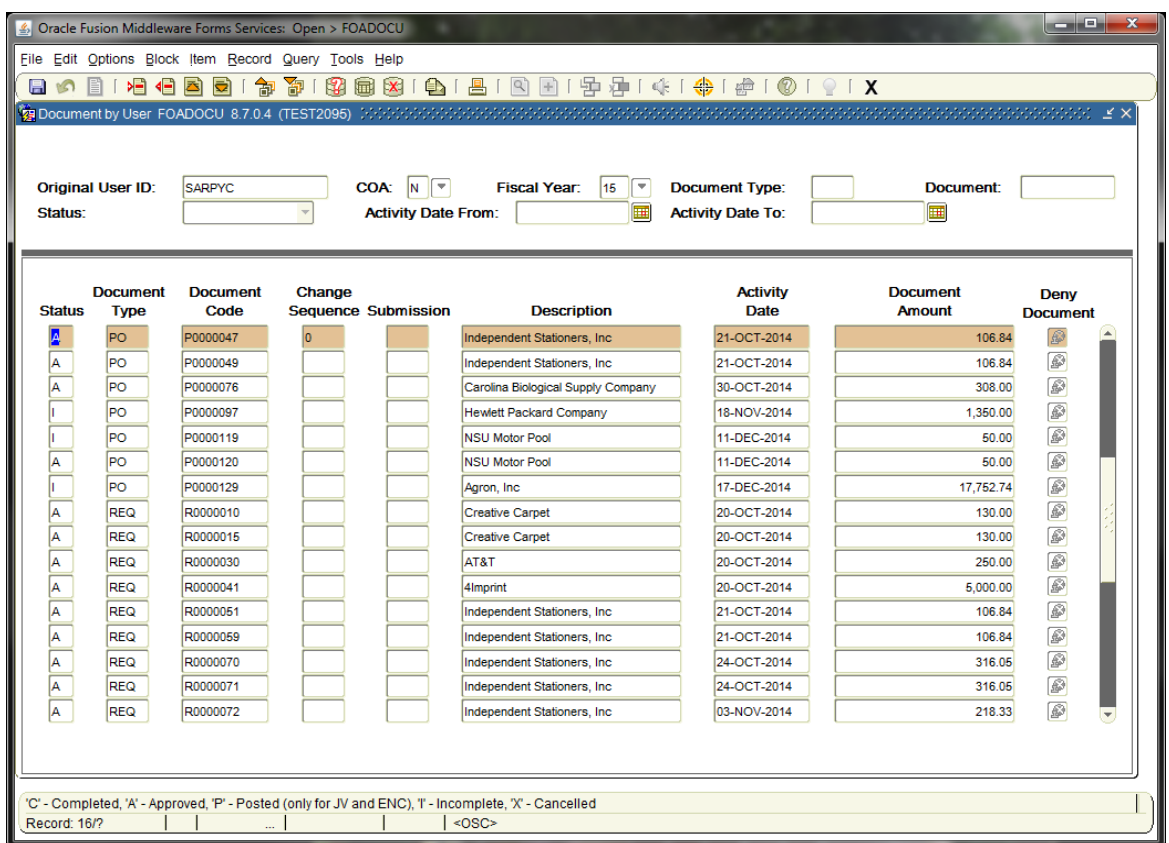

Informational field:

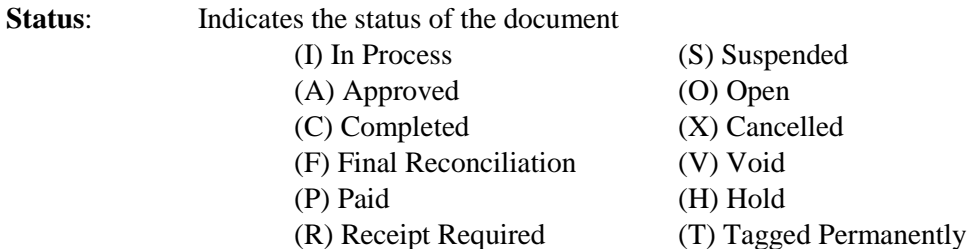

**To see details of any given document number:**

**Arrow Down**, or click and Highlight the document you want to view.

Choose the options you would like to view from the **Options** menu.

**Exit [Ctrl+Q]** to return to the main menu.

*Rev. 5/15*